### Center for Students with Disabilities

# ALTERNATIVE TESTING How to submit a testing appointment request through the CSD Portal.

### First – you need an Alternative Testing Contract

- Students are required to have an Alternative Testing Contract in place before they are able to submit Alternative Testing Appointment Requests.
- You should meet with each of your instructors to discuss the questions asked on the contract and complete it together.
- The Testing Contract is generated on behalf of the instructor and should outline all of your approved accommodations that pertain to that class.

# After your contracts are completed, you can request to take tests in CSD

- You will make test requests through the CSD Portal.
- Your instructors will be notified instantly when you make an Alternative Testing Appointment Request. The request will tell the instructor when and where you are testing, start/end times, accommodations you have requested and include a secure link for the instructor to upload a copy of the test for CSD staff to access on your test date.

### How Do I Submit An Alternative Test Request? Go to the UW-Whitewater home page. All the way to the bottom of the page.

Click on: Disability Services (CSD)

e uww.edu

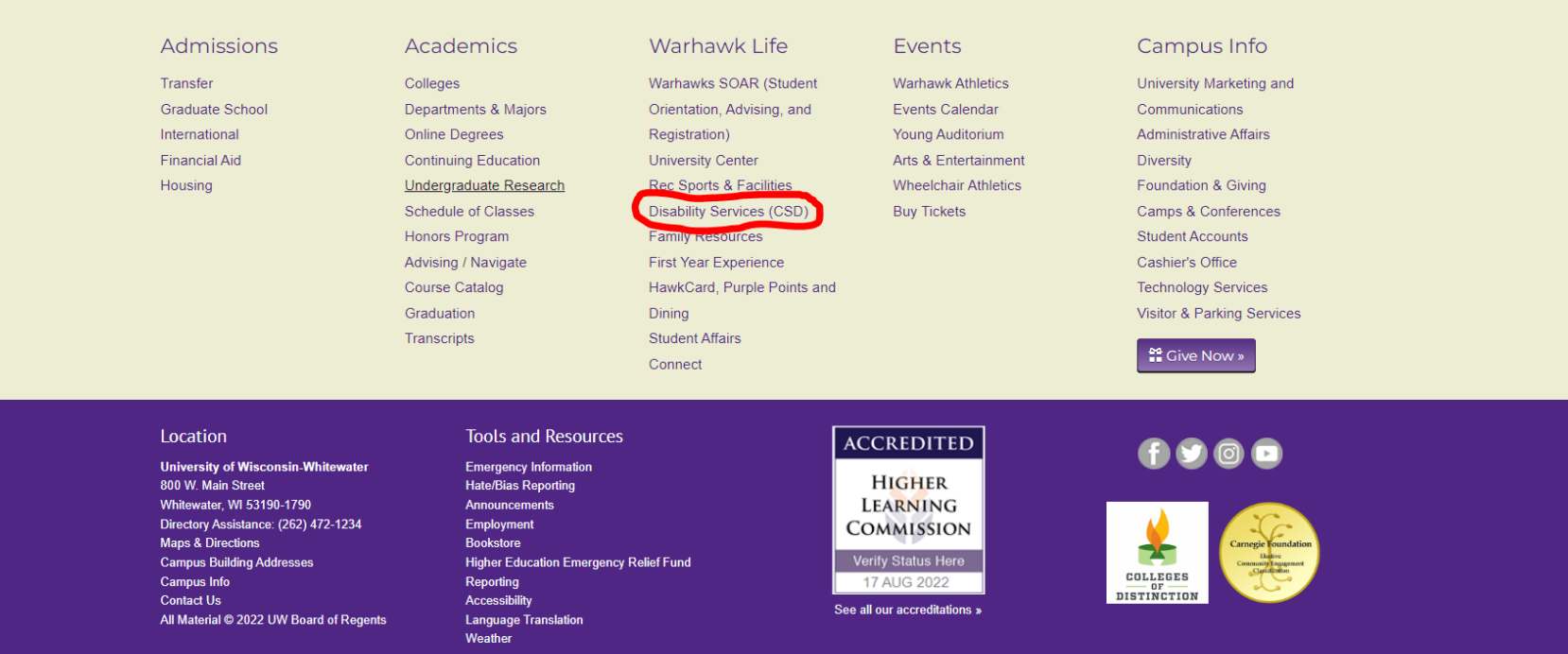

# Click on the ARP tile.

@ 12 ☆

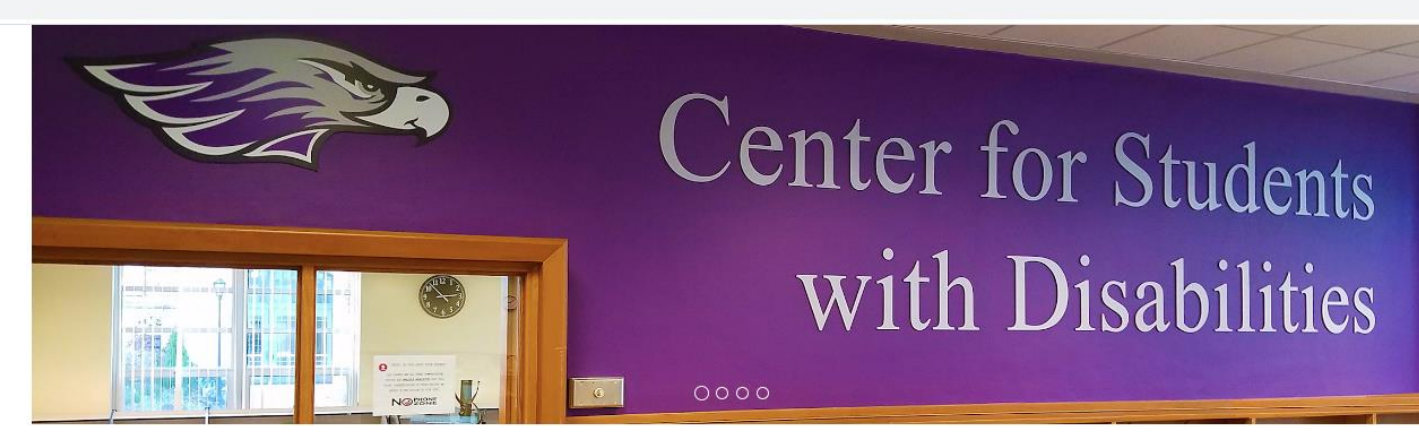

The CSD offices are closed due to construction until August 11. We are still operating remotely during this time. Our office hours will still be 8:00-4:30 and you can reach us at 262,472,4711 or email.

Our regular office hours are 8:00 to 4:30. Please indicate when scheduling appointments your preference for meeting in-person or virtual; please note your preferred method may depend on staff availability. Check the Warhawks Are Back page for the most up-to-date information on UWW's COVID response. Do not come in person if you are ill; contact our front desk or your DSC to switch to a virtual appointment.

FRAGRANCE FREE ZONE: Perfumes, cologne, scented body spray, lotions, aftershaves, hair-care products and other scented products affect the health of many people. Scented products can trigger mild to severe reactions such as respiratory distress, migraines, and nausea. Please do not wear scented products in this office.

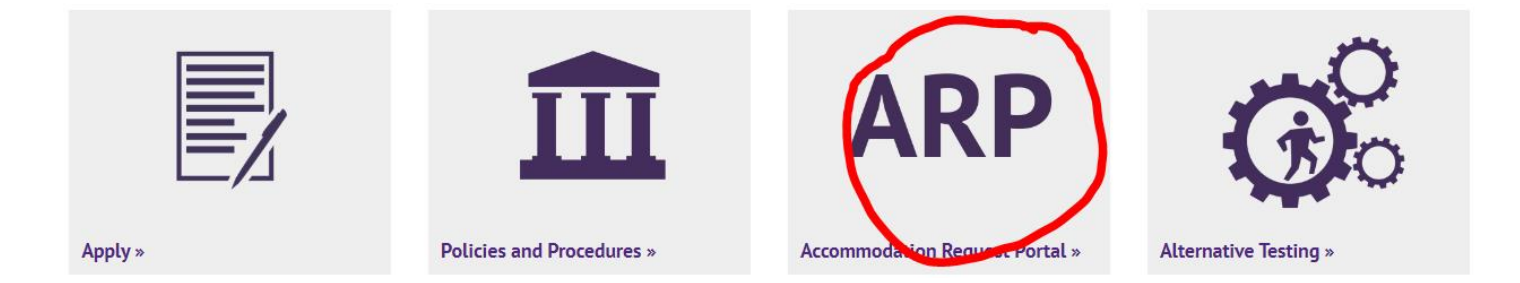

uww.edu/csd/

# Click to sign in.

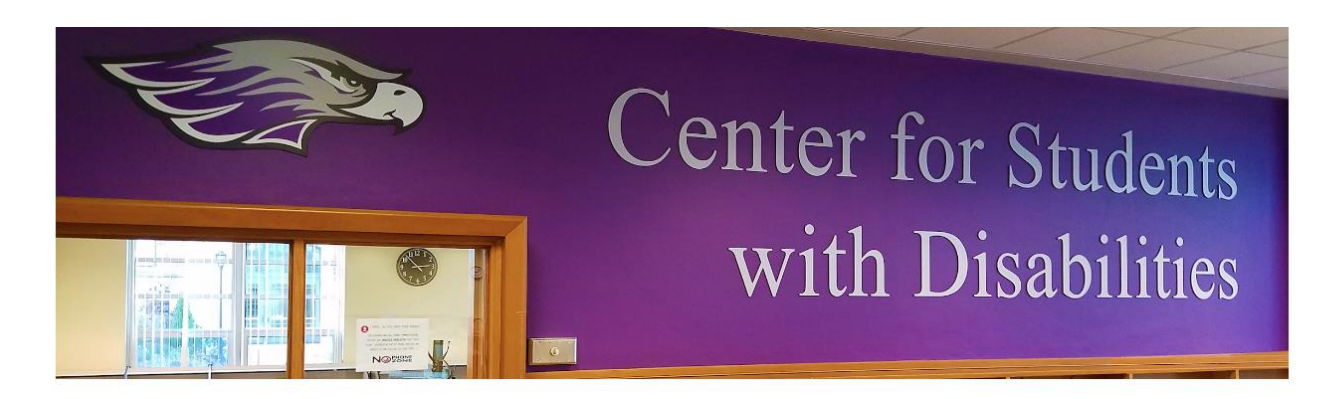

Center for Students with Disabilities / Current Students / Accommodation Request Portal (ARP)

#### Resources

**Brochure [PDF]** 

**Disability Services Appeals Policy and** Process

**Disability Documentation** 

**Rights and Responsibilities** 

**Interpreter Request Form** 

Scholarships

**Housing Requests** 

**Application for Accommodation Services** Form [PDF]

**Application for Accommodation Services** Form [Word]

**CSD Presentations and Handouts** 

**Guide to Accessibility and Inclement Weather [PDF]** 

#### Accommodation Request Portal (ARP)

**Student Sign In to ARP »** 

#### **Faculty Sign In to ARP »**

NEED NOTETAKERS? Remember to click "Confirm Now" under "Notetaking Services"! For more information see "Request notetakers and get notes" under "ARP Info for Students".

NEED TO SIGN UP FOR A TEST? Remember to complete your Alternative Testing Contracts and Alternative Testing Requests! For more information see "Complete Alternative Testing Contracts and Alternative Testing Requests" under "ARP Info for Students". You cannot sign up to take your tests in CSD until the Testing Contracts are complete, and you need to submit your Testing Requests AT LEAST one week before the test!!

**ARP Info for Students**  $\ddot{\phantom{1}}$ 

# Login using your Net-ID.

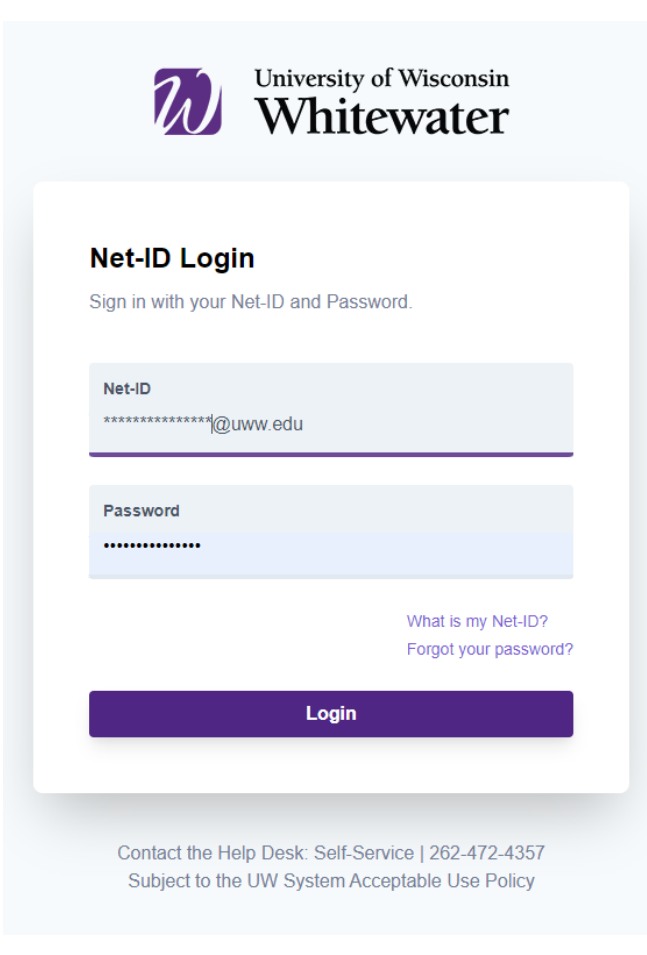

# Check your To-Do list. Click on Alternative Testing to proceed.

\*Note who your Disability Service Coordinator is in case you have a question.

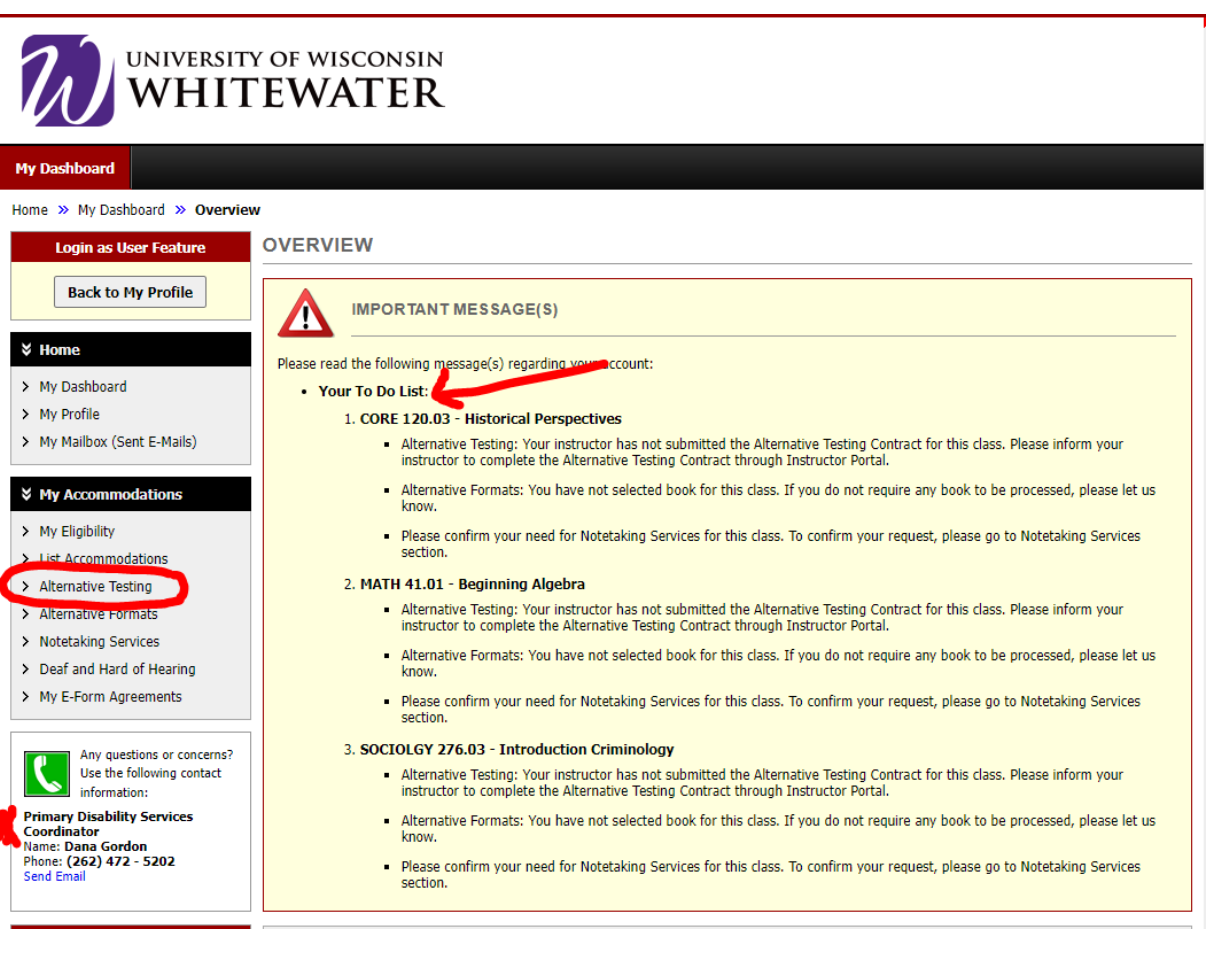

# Alternative Testing Request

• Select your class from the dropdown menu and click "Schedule an Exam"

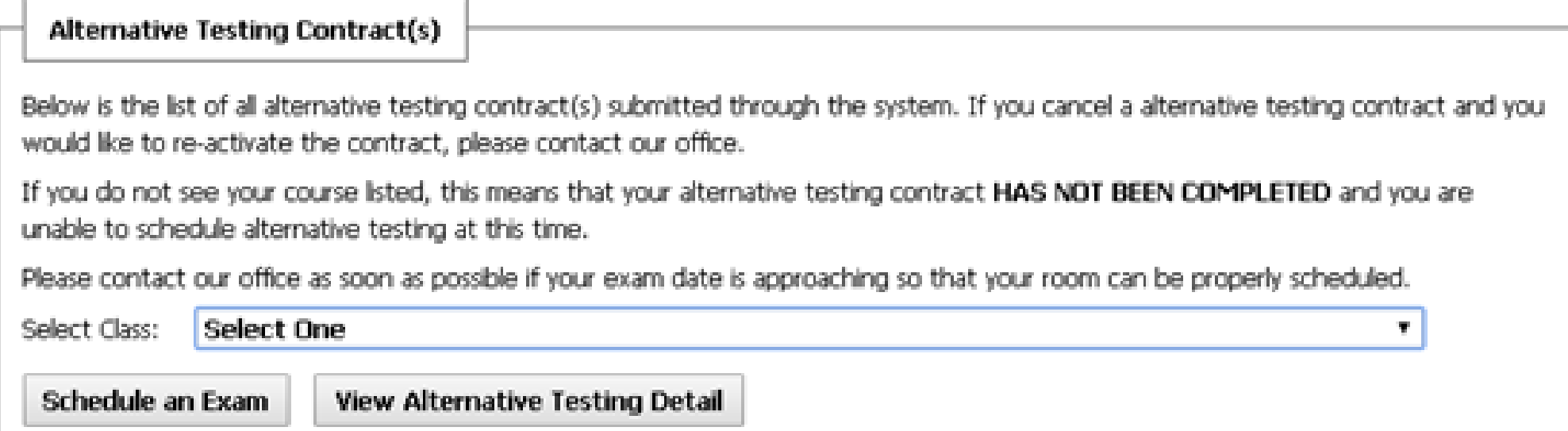

• You can also review any of your completed testing contracts from this window

# Alternative Testing Appointment Request

• Select the exam type from the dropdown menu (only exam types with times entered in the Alternative Testing Contract will appear in the dropdown menu), select the test date and start time of the test.

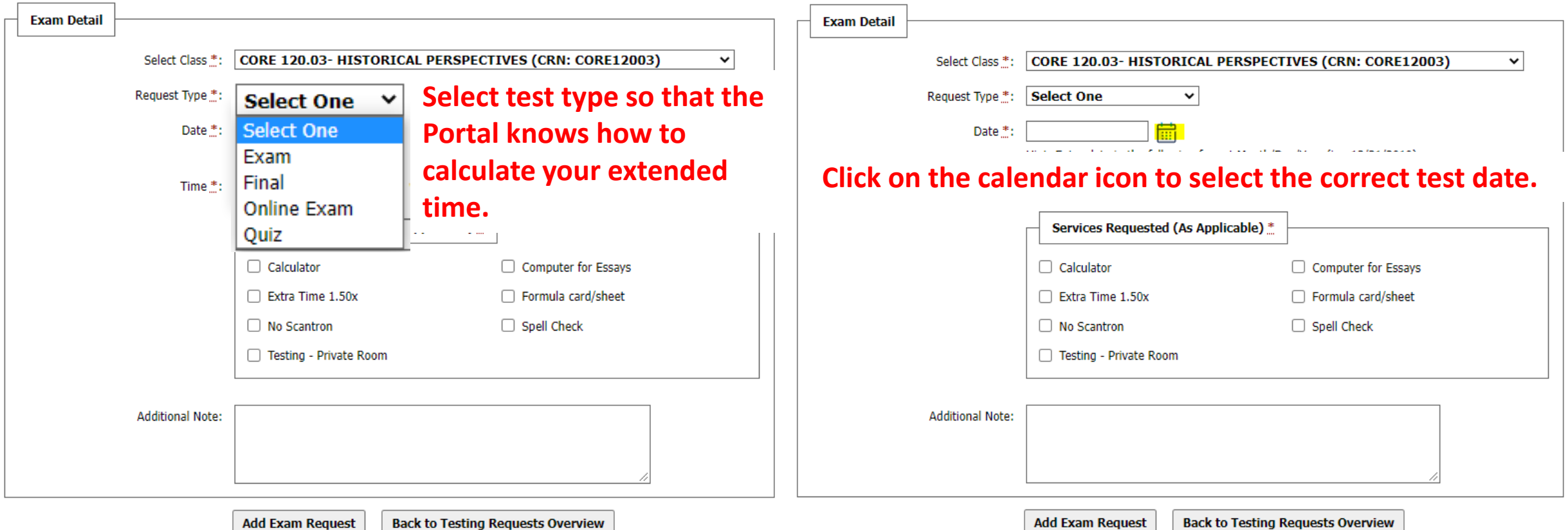

Select the time you would like to start your test. (Hour drop down menu and minute drop down menu.) Ideally you will be testing at the same time as the class. Do not schedule tests to overlap other classes! The Portal will calculate your extended time.

CSD is open 8 am-430 pm. (8am-5pm during finals week only.)

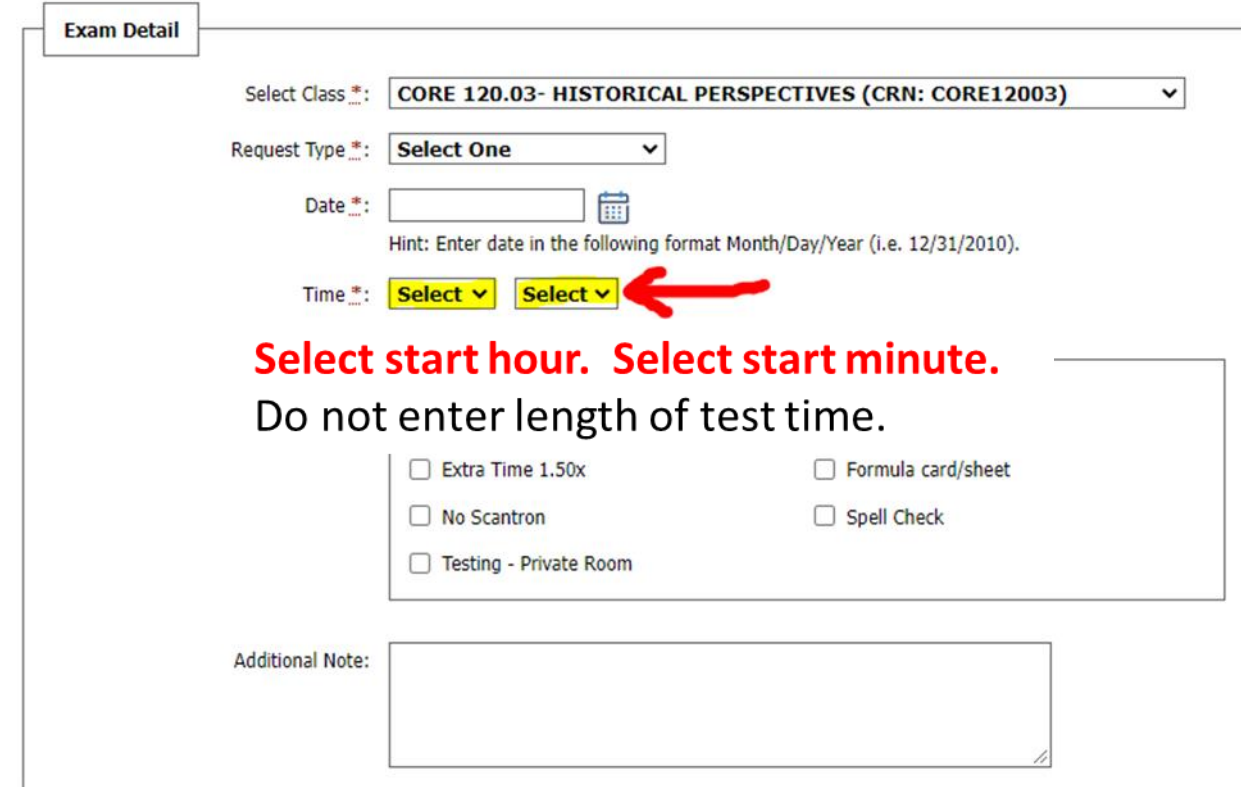

# Check the boxes of the accommodations you want to use for your testing appointment.

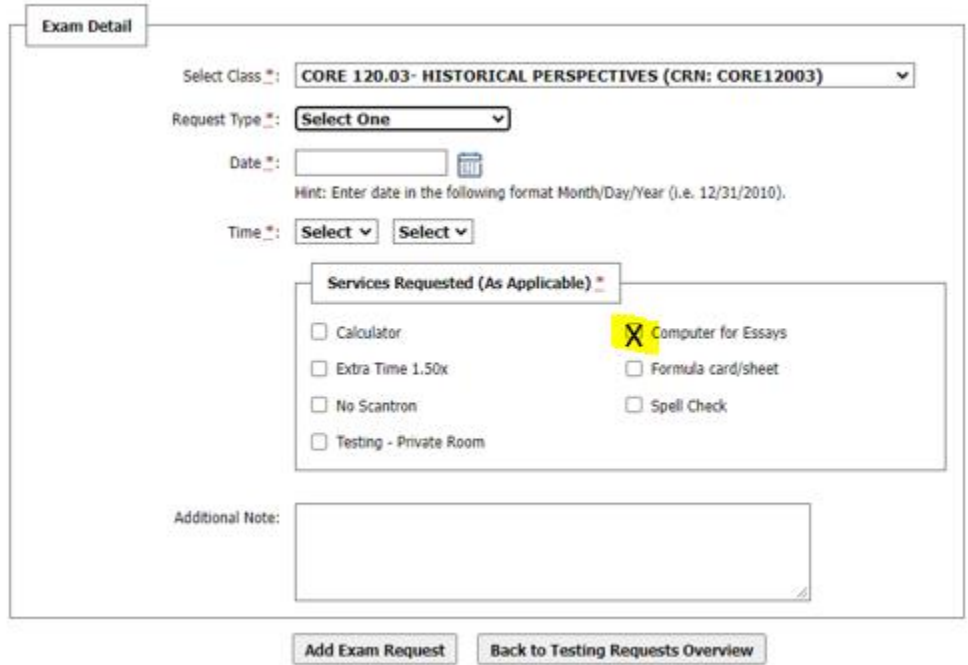

• In the "Additional Note" area, include anything you are allowed to use on the test (that was not determined on the Alternative Testing Contract), and/or anything else CSD should know about that exam

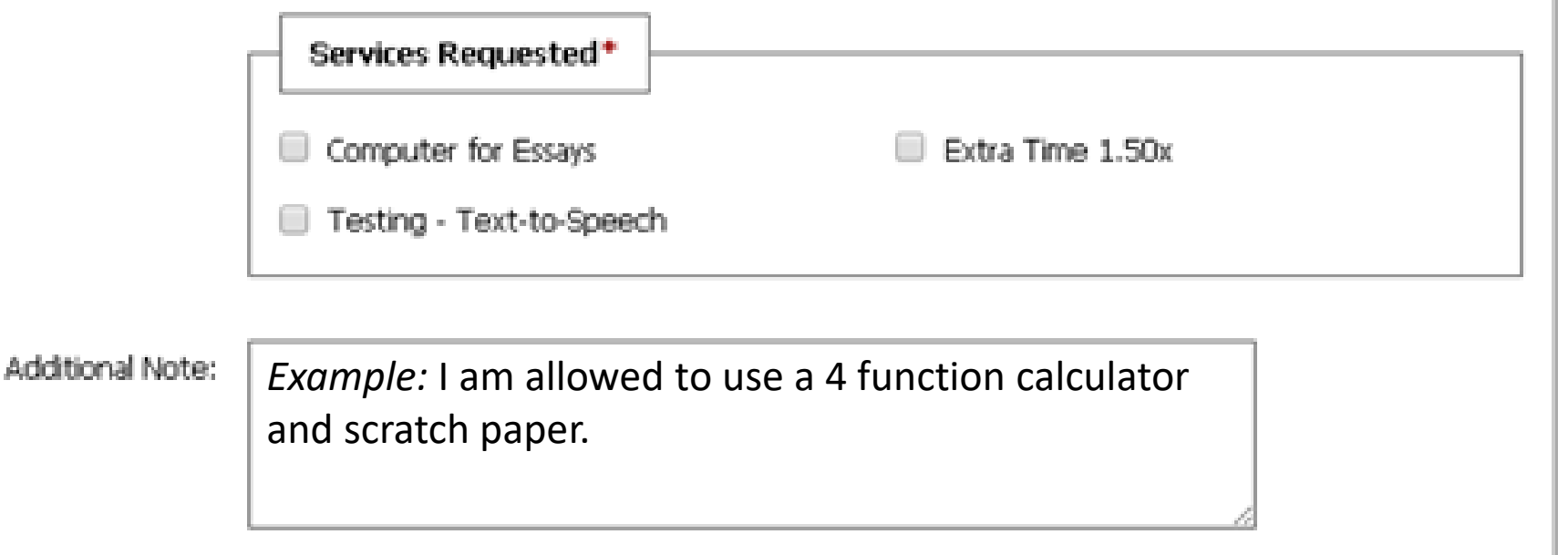

# Alternative Testing Request – Late Request

All late

If you

• If you are submitting a request less than 5 days in advance, you will need to select the reason for submitting the request late.

You will also encounter another screen that you will have to confirm you understand the request is late and CSD may not be able to accommodate your request.

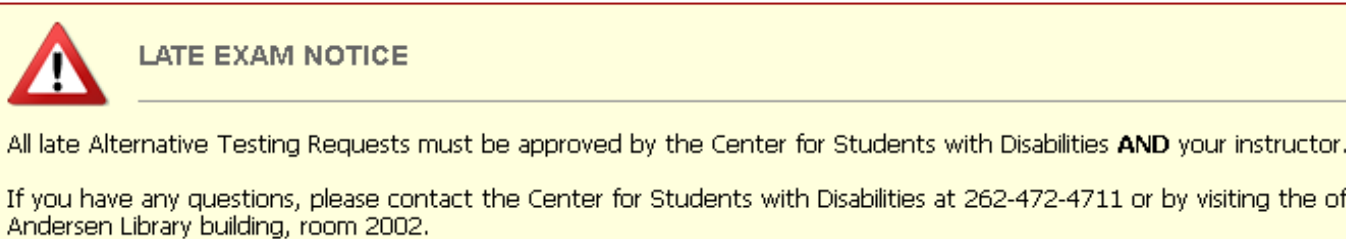

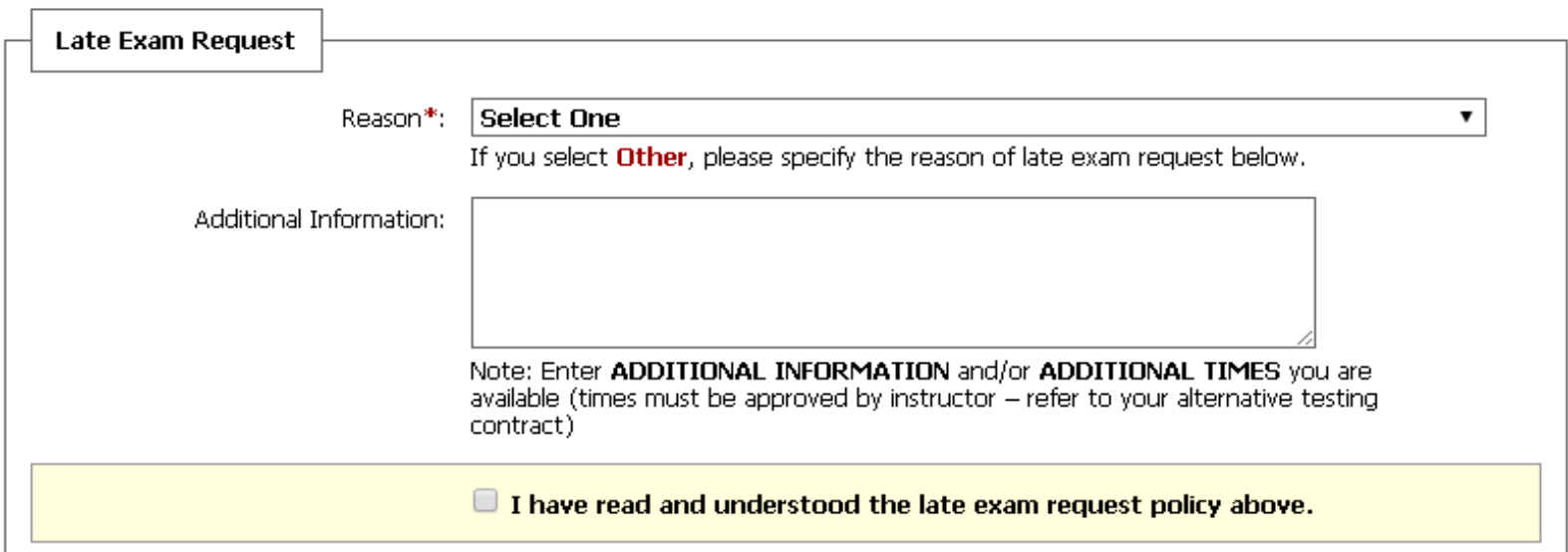

bv visitina the office in the

- When your request is submitted, a green checkmark will be at the top of the screen with the statement "System Update Successful"
- The exam will also be listed as an "Upcoming Exam Request for the Current Class", with the status of the request
- If you need to change the details of your request (such as date or time), click on "Modify Request"

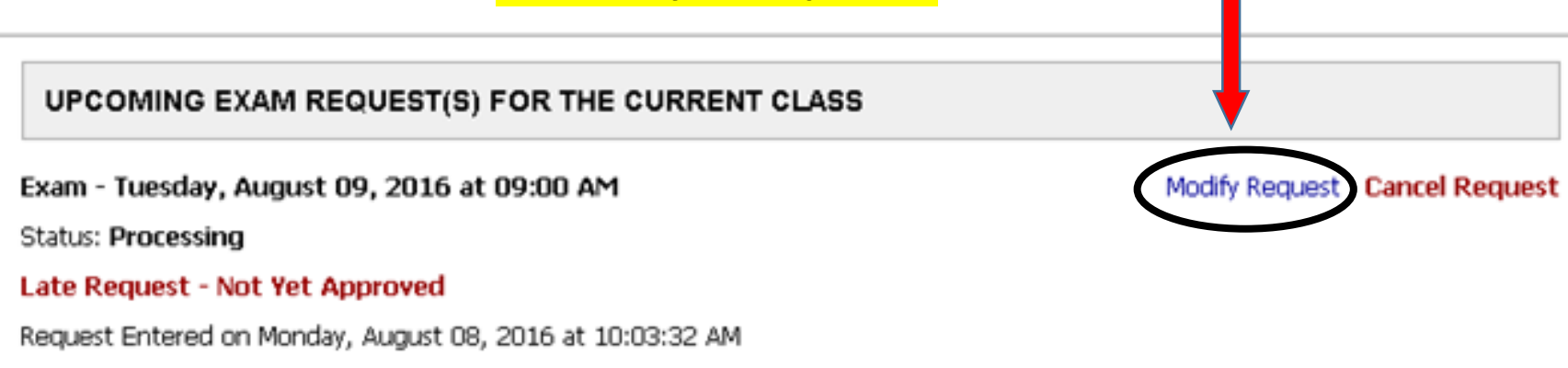

**DO NOT cancel a testing appointment request if you just need to change a time, date or accommodation.**

# Summary of Student Responsibility

- What do you need to do?
	- Check your email for messages from "Accessible Information Management on behalf of [csd@uww.edu](mailto:csd@uww.edu)" and csd@uww.edu
	- At the start of each semester, complete an accommodation request for each class in which you want accommodations
	- At the start of each semester, complete the Alternative Testing Contract with your instructors
	- Complete an Alternative Testing Request for every test for which you want accommodations
	- Confirm your need for notetakers in your classes

# Center for Students with Disabilities Contact Info:

- Location: Andersen Library Building, Room 2002
- Phone Number: 262-472-4711
- Email: csdat@uww.edu

Final exam week: Dec 12-16. The deadline for scheduling your Fall final exams in CSD is December 1. (Don't wait until after Thanksgiving break!) *Math 139 and 142 have SPECIFIC test dates.*

After December 1, the CSD Portal is suspended and you may have to discuss testing with your instructor(s).

Spring final exams deadline is May 1.

### **CSD Testing Contract Cheat Chart**

For best results  $-$  enter the correct number of minutes in the contract. so that the Portal can calculate the extended test time correctly.

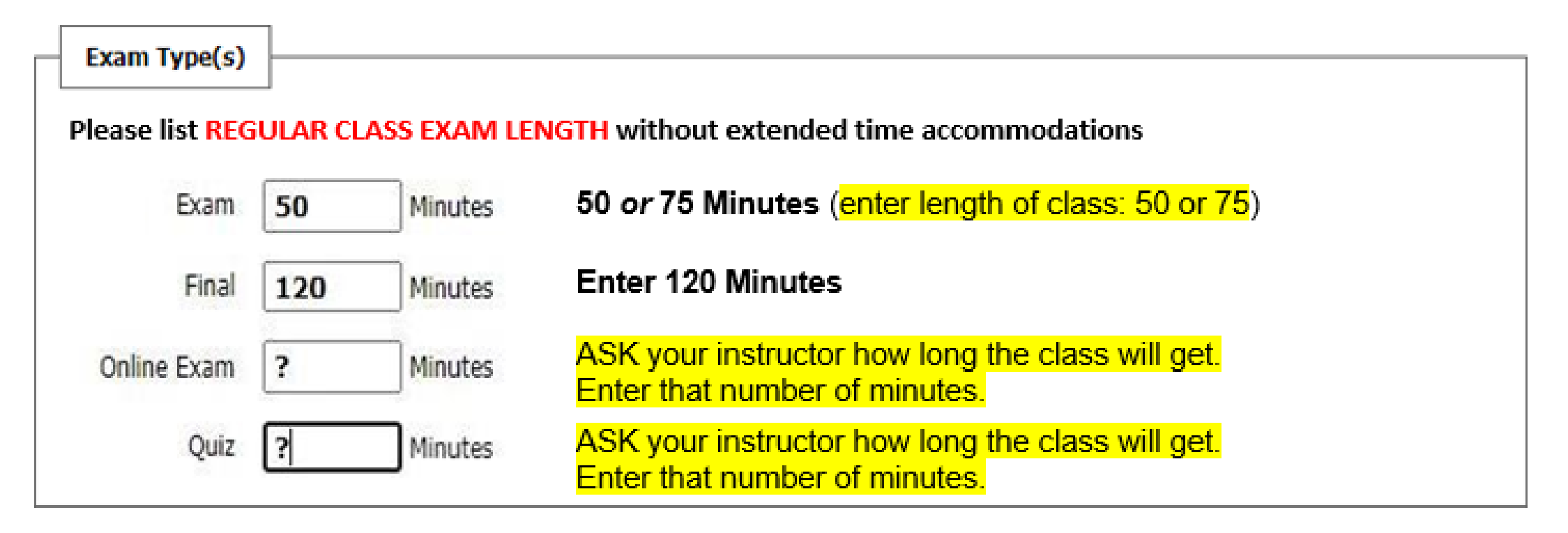